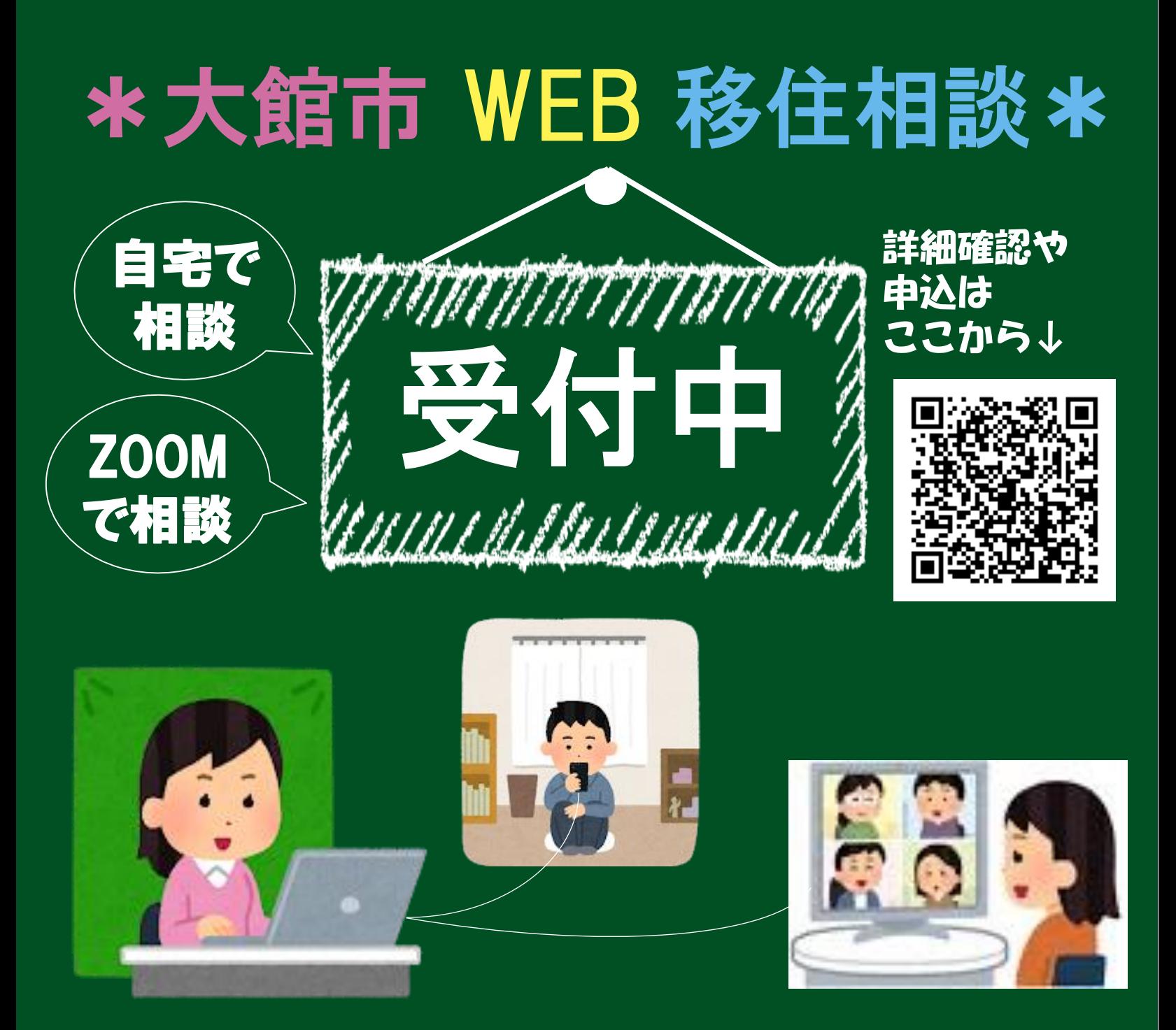

- 準備するものはアプリ「ZOOM Cloud Meetings」 (スマホ・タブレット)
- ①HPから移住エントリーシートを記入 (理由欄に「WEB移住相談希望」とご記入下さい)
- ②大館市担当者からのメールで日程調整⇒決定
- ③当日、メールで部屋IDとパスワードをお知らせ ⇒ZOOMアプリで入力して移住相談開始♪

詳細・問合せはiju@city.odate.lg.jp $\sim$